## Welcome to the Association's all-new Website!

## www.57-630sqnassoc.org

The Committee is pleased to announce the launch of an all-new 57 & 630 Squadrons' Association website.

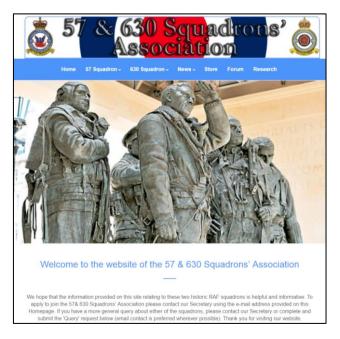

If you have access to a computer, I recommend you switch it on, enter the website address <a href="www.57-630sqnassoc.org">www.57-630sqnassoc.org</a>, then save the site as one of your favourites. You will get the best performance if you use Google Chrome as your internet browser (this can be downloaded free at <a href="https://www.google.com/chrome/browser/desktop/index.html?brand=CHBD&gclid=CjwKCAjw07nJBRBGEiwAUXBPmQ2InPhguECykrjmryYL6f6j4JhuxjkHZV7LEAXCaW5Ry5zlknKXxoCN9cQAvD\_BwE">https://www.google.com/chrome/browser/desktop/index.html?brand=CHBD&gclid=CjwKCAjw07nJBRBGEiwAUXBPmQ2InPhguECykrjmryYL6f6j4JhuxjkHZV7LEAXCaW5Ry5zlknKXxoCN9cQAvD\_BwE</a>). In the following paragraphs I will give you a tour of the new website.

The <u>Home Page</u> is the most important place on the website and is your gateway to the rest of the site. The first thing you will notice is that the top level banner and the top level menu are basically the same as the old site. Beneath this however, is a rolling series of photos depicting various aspects of history from both squadrons, and a few snapshots of the Association's activities and characters. The 'Management' will be changing the photos from time to time and would be extremely grateful for any which you are willing to share and that we can display on the website. We know that some of you are shy (well, not that many actually), but let's show non-Members what they are missing!

Scroll down the Home Page a little and you will see more areas to explore.

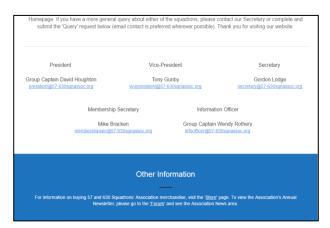

Committee members are listed next with their new Association email addresses. I know that many of you already have the personal email addresses of some or all Committee members, so this area is mainly for those folks who are not members of the Association. We intentionally haven't included details for Claire Gillard, our Association Treasurer, who nevertheless does a great job of making sure that we don't go broke. Want to email one of the listed Committee members? A single click on their e-mail address (underlined in blue) will open your usual email so that all you have to do is write your message and hit send.

And, finally, in the blue section titled 'Other Information' a single mouse click will take you to the Association Store and website Forums areas respectively (more on these later).

Next, we come to the 'Stop Press' and 'Contact Us' areas. Under Stop Press, a few current/recent stories or pieces of information will be partially displayed. Click on the title of any of the stories, and follow the prompts to reveal the fully story.

For example, a single click on 'Association Annual Reunion' and a single click on the next page displayed, will lead you to this page:

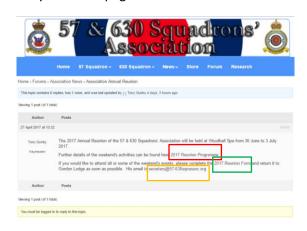

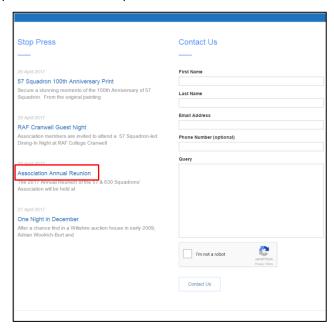

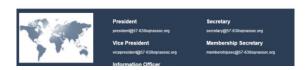

Check the full details by clicking on the 2017 Reunion Programme link (red box). Do you want to attend? Then click on the 2017 Reunion Form link (green box), fill it out and save it on your computer. Send it to our Secretary Gordon Lodge? No problem, click on his email (yellow box), attach your completed 2017 Reunion Form, add any message for Gordon (be nice to him) and hit send – it's that simple.

So, back to the Home Page.

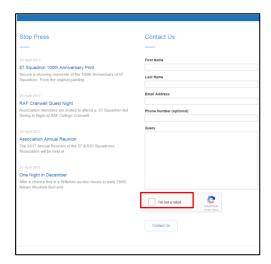

The 'Contact Us' area on the right side is mainly for use by non-Members seeking out information and enquiring about Association Membership. Any idea how many requests for information we receive each month? No, nor have I but the new website will keep those statistics and I'll let you know in the next Newsletter – or maybe via a Stop Press story. The online form is self-explanatory and there is no need to be alarmed about the question about robots (red box).

This is simply a way of stopping those annoying hackers sending us Spam. No, not the luncheon meat, but unsolicited messages, usually advertising something which we do not want.

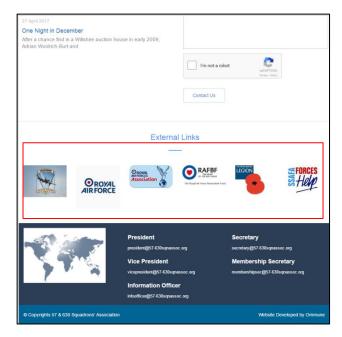

Still with me? Just 2 more areas to show you on the Home Page.

The first is a series of single click links (within the red box) to a number of websites which we think may be of interest to Members. Are there other websites that you would like to see here? Let me know and I'll see what can be done.

And finally, in case you have forgotten the email addresses of your Committee members by now, here they are again. Once more, a single click on any address will open up your mail ready for you to type your message.

So that's the Home Page, what other information is available on the website and how do I get to it? As I said up front, the Home Page is your gateway, so it's time to go back to the top of the Home Page

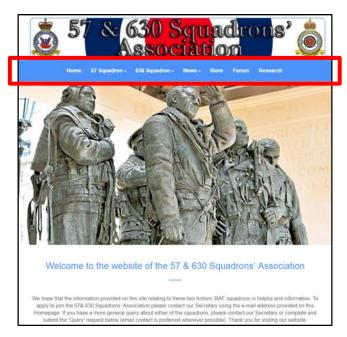

Take a look at the blue coloured strip towards the top (red box), click on the Topics one at a time:

Both <u>57 Squadron</u> and <u>630 Squadron</u> have 2 drop down options – History and Gallery & Archive. Self-explanatory really, we can't change History, but we will be changing the stories in the archives now and then – so keep an eye out for new stories. Don't worry, we will tell you when they can be seen with a Stop Press message

<u>News</u> has 2 drop down options – <u>News</u> and <u>Events</u>. We will be using the <u>News</u> page from time-to-time to focus on a particular story or event. Only one story will be visible at a time. But previous stories will be listed at the bottom of the page and you can open them with a single mouse click; it's a bit like going through a back catalogue.

By selecting Events, you will open a live Calendar. The calendar will always open on today's month, so to look forwards or backwards use the arrows in top left corner (red box). Let's take a look at June 2017

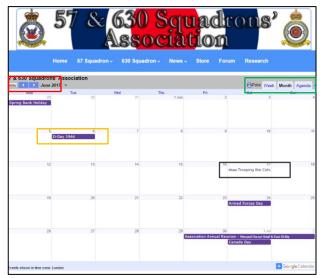

Via the controls at the top right corner (green box), you can alter the display from a single week, to a single month or an agenda listing. Have a go and see what might work for you, the default is monthly view and you can't spoil the view for anyone else.

Within the calendar period displayed, you can see events that are labelled in bold (amber box) and others that do not have the bold label (black box). The bold label simply means that these are all-day events; whereas the others are at a specific time. So in this example, D-Day 1944 was on 6 June, and the 2017 Trooping of the Colour will be at 10.00am on 17 June.

Now click on the Trooping of the Colour entry....

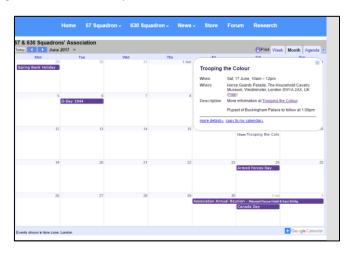

... and you can see more information about this event: the time, place, the address, even a link to a map (no excuse for the pilots to get lost now!) and sometimes a link to further information (this time the website of the Household Division with loads more information including how to apply for tickets).

If you think we are missing important dates/information that should be shown on the Calendar, please let me know but I'm not going to be putting everyone's birthday on it! <u>Caution</u>: If you are not using Google Chrome as your internet browser, some of the detail on the calendar will not be available to you.

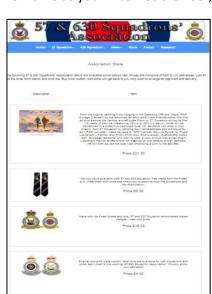

Time to move on to the <u>Store</u> where you will find photos, details and costs of Association memorabilia.

By clicking on 'BUY NOW' at the bottom of the page, a Purchase Form will open where buyers can list what they need and their contact details.

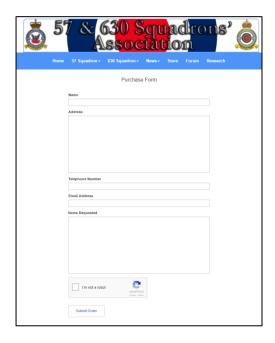

Fill out your details and your request before hitting 'Submit Order' at the bottom of the Form. Your order will wing its' way to our Stock cupboard and someone will be in touch to arrange for payment and dispatch.

Next Topic on the Blue bar is Forum, but I'll skip that and come back to it in a moment.

Research provides information on sources of information about next of kin that have served in the Armed Forces. Did you know that our Information Officer, Wendy Rothery, is answering 5-6 research questions every month? Each one answered usually involves a fair amount of time and effort by Wendy doing some basic research, so we want to encourage some of the researchers to do some of the researching themselves. The Page aims to provide a series of clues, websites and other resources to start off this process. Of course, Wendy will help when and where she can - but she has quite a busy day job as well!

And so finally (really) to <u>Forum</u>. This is the area for exchanging information and commenting on it primarily between Association Members. Click on Forum in the blue bar and you will see something like this:

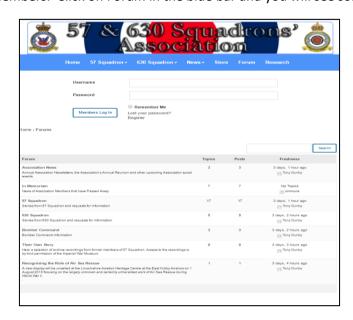

To be able to display comments and views, you will either need to be a Registered account holder and/or have your comments moderated by one of 'the Management' before they are displayed for others to see. I would like to see Association Members first become Registered account holders. This is easy to do....

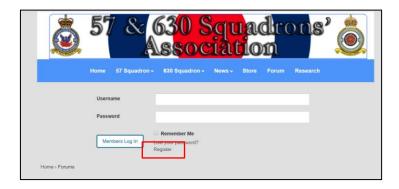

Click Register (red box) and fill out the form that appears next.

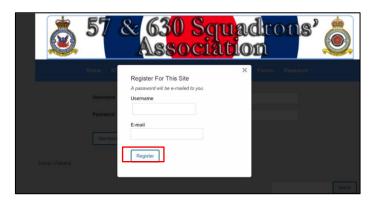

PLEASE use an obvious username (your first and surname would be best, so I use tonygunby) and then click Register (red box).

You will receive an email asking you to set a password for your account, and one of 'the Management' will get an email to tell us that someone has registered. Assuming that the person registering is a Member of the Association, 'the Management' will make sure that he or she has certain permissions that enable them to post comments to the website without moderation (but 'the Management' can at all times moderate, edit or trash any posts). Users who have not registered will have all of their comments, replies or posts moderated before we consider allowing the message to become visible to others.

Of our 230 Association Members only around 50 are registered to the old website – we need to increase this number and we need your help to do it.

Now that you are registered, let's take a brief look at the Forums themselves:

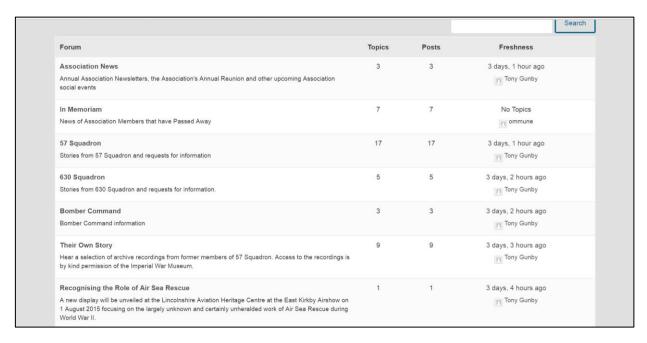

You will see that there are Forums, Topics and Posts. To simplify things, Forums are like the drawers in a filing cabinet. Topics are the files in a particular drawer; and Posts are the letters or memos in a particular file - simple really.

So you can see that there are 7 drawers in our filing cabinet at the moment. In the drawer labelled 630 Squadron, there are 5 files and in these 5 files there are a total of 5 letters/memos – probably one in each file. Let's take a closer look into the 630 Squadron drawer (or Forum):

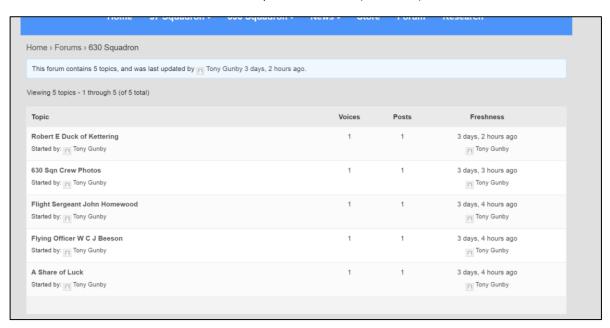

As we thought, there are 5 files in this drawer. Each file (or Topic) has a name, lists the person that opened the file (Started by), tells us how many people have contributed so far (Voices), how many letters/memos have been submitted in total (Posts), and who was the last person to post and when (Freshness). Wow, so much information!

If you click the name of the person that has posted, you may find out more about them – like their connection to 57 or 630 Squadron, a short biography and/or their photo. Once you have posted something, you can add this information too if you want by clicking on your username and editing your account. Adding your photo means that it will appear alongside every post that you make. To add a photo, you have 2 options:

Create your own avatar using the free option at <a href="https://en.gravatar.com/">https://en.gravatar.com/</a>. Just one word of caution if using this method: once you have created your own gravatar, your photo will be picked up and displayed on any social media blog that you use. So if you don't want that to happen, or perhaps would prefer that a unique photo is used on the Association website, don't bother creating an avatar, send your photo to me and I'll upload it for you.

So let's take a look now at the first file (Topic) in the 630 Squadron drawer (Forum) titled 'Robert E Duck of Kettering'.......

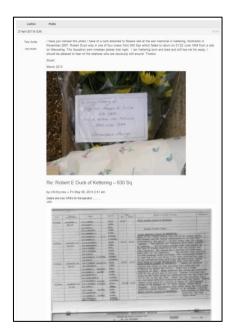

.... which began with a request for any information about flowers that are laid regularly on the grave of an ex-630 Squadron member. Somebody helpfully does some research of their own in the Squadron ORB and finds the name of the deceased and details of the sortie on which he lost his life. A little further down in the file is news that contact has been made with the daughter of the lady who used to lay the flowers until her death. The lady who had laid flowers so diligently for all those years was the wife of the 630 Squadron member. A great example of how the internet can help us piece together little bits of information to recount a story that would otherwise have been lost.

You will find examples of stories like this, and the amazing detective work that led to them, throughout the Association website. So come on all you amateur detectives – tell me your stories so far and I bet we can move closer towards the final version together.

So how can you contribute in Forums? Once a Topic has been started (or a new file opened), you simply reply to the Post (letter/memo) that you want to reply to using the area at the bottom of each Topic:

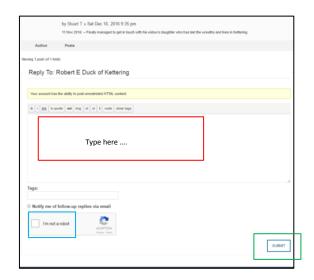

Enter your message (red Box), choose whether you want to receive email notification of any replies to your reply (tick box), confirm that you are still not a robot (blue box) and hit SUBMIT (green box). Depending on your status as a Registered Member or not, and the permissions that 'the Management' have granted you, your reply will be visible immediately or after a short delay for moderation.

Once you have posted something, If you would like to add your phot to your account

## What Next?

- I encourage all Association Members to register as a website user
  - Please remember to use an easily identifiable username (like tonygunby but please no don't use that one, it's mine!)
- If you have some information to share, a question to ask or an opinion to voice, do it in the appropriate area of the Forum.
  - o If you think we might need a new Forum, tell me and I can do that
  - Don't worry about making mistakes these are easily corrected, if it's really necessary
- It's far more important to have a go and capture as much information as we can for future generations.
- If you have ideas, comments or complaints about the website, send them my way and I'll do my best to sort them out.

I encourage all Members to engage with the website and to help it become a comprehensive repository of fascinating, historically important information about 57 and 630 Squadrons. At the same time, let's make it fun to use and let's use it to send a message that this is an Association that is vibrant and fun – an Association to be a member of. With over 100 years of aviation history behind us, almost all of it on active flying duty, we really should have more than 230 members – let's spread the word and ensure that our Association continues to thrive unlike so many others.

Tony Gunby Doha

(updated 30 May 2017)